## **How to Terminate a Member**

Member terminations can be completed through the reporting file or manually, with the ability to indicate a "final pay" for the terminated member in the last pay period the member is reported in. Employers may add a future termination date if it is known, but must continue to report the same termination date for all pay periods up to and including the member's the final pay.

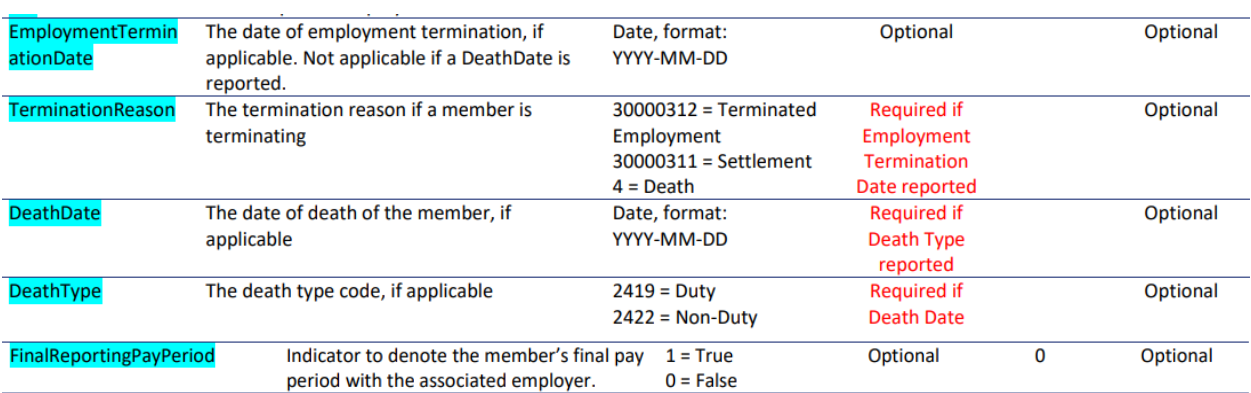

The XML file schema contains fields to report a termination date and indicate the final pay.

If your payroll software vendor was unable to program this feature in your software, or if you report via web entry, terminations can be done manually by following the steps below. **Note:** You cannot mark the member as terminated without first having all the member data in the batch. E

**Note:** Employers should continue to provide paper **Notification of Termination** forms until further notice.

**1.** To indicate that a member should be terminated, click **Batch Maintenance** in the menu, then click **View** on the appropriate batch, and then click **View Members**.

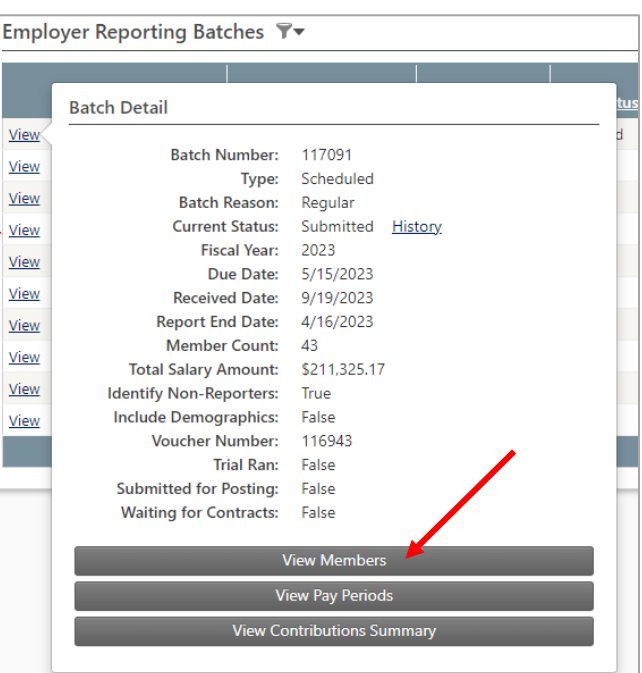

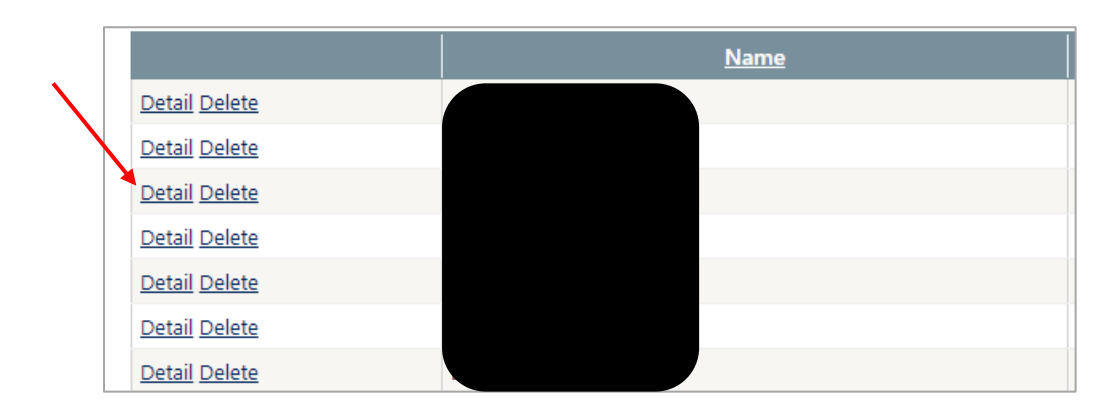

**2.** Click **Detail** beside the name of the member being terminated.

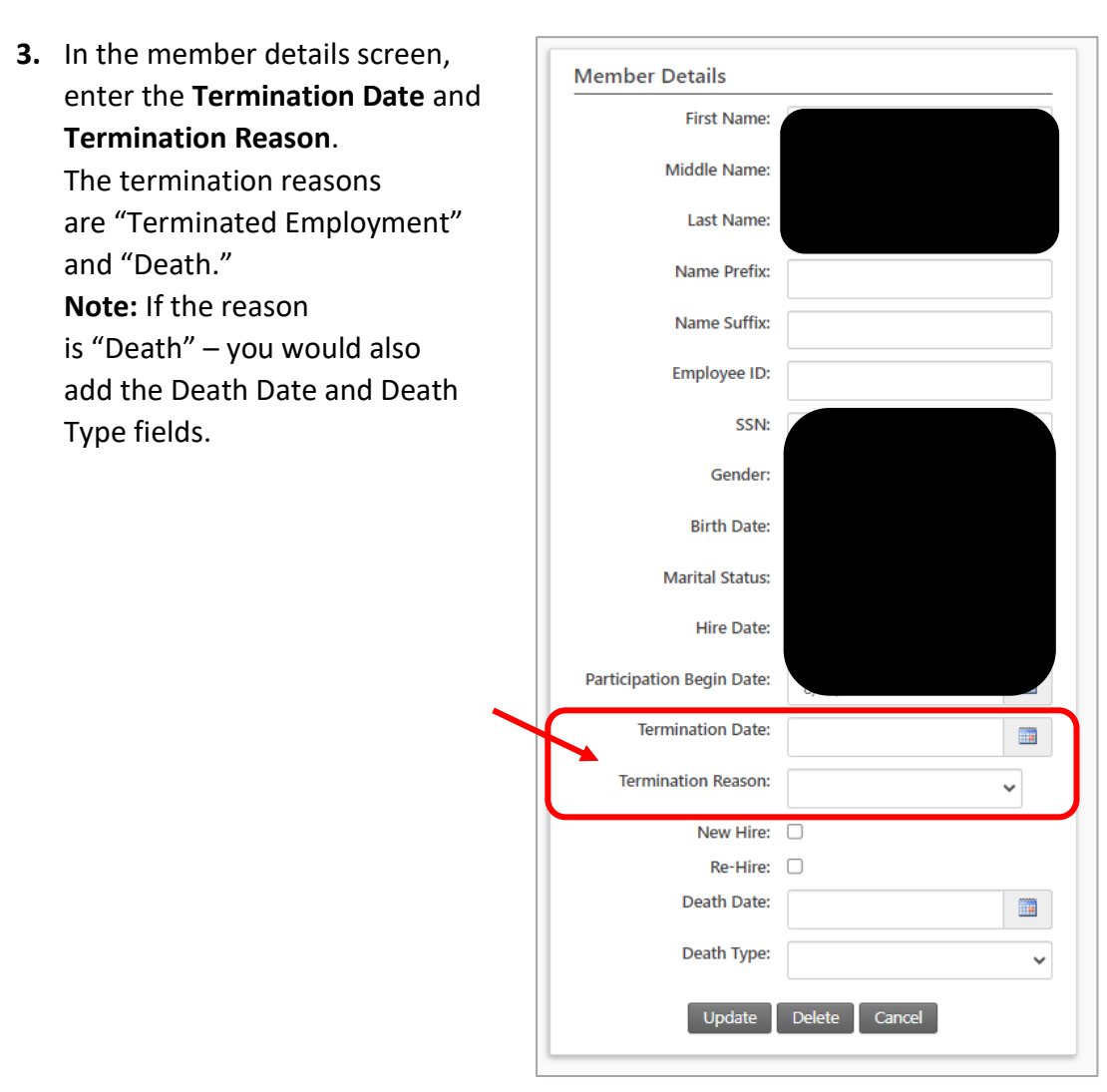

**4.** Continue to report the same termination date for all trailing pay periods following the termination date. Activate the final reporting pay period flag in the last pay period in which the member is reported. Click on the **Pay Period** to open it.

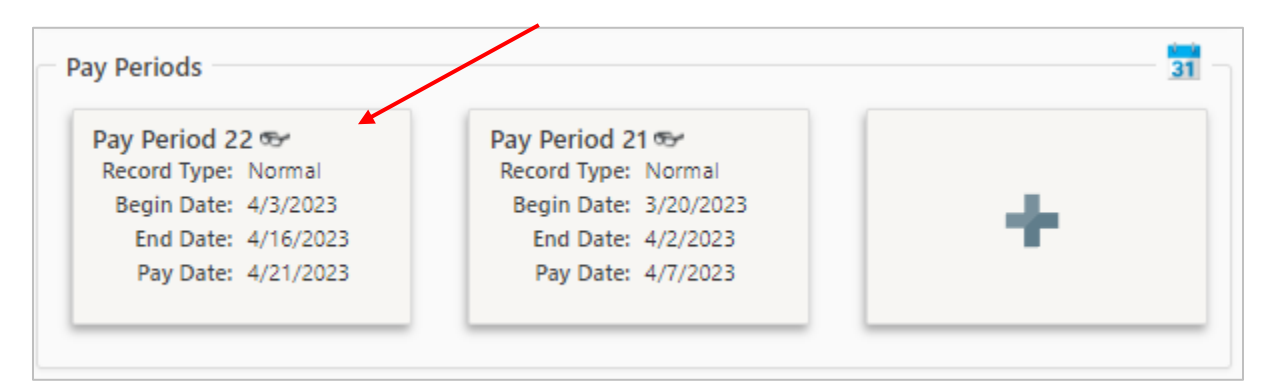

Check the **Final Reporting Pay Period** box, then click **Update**.

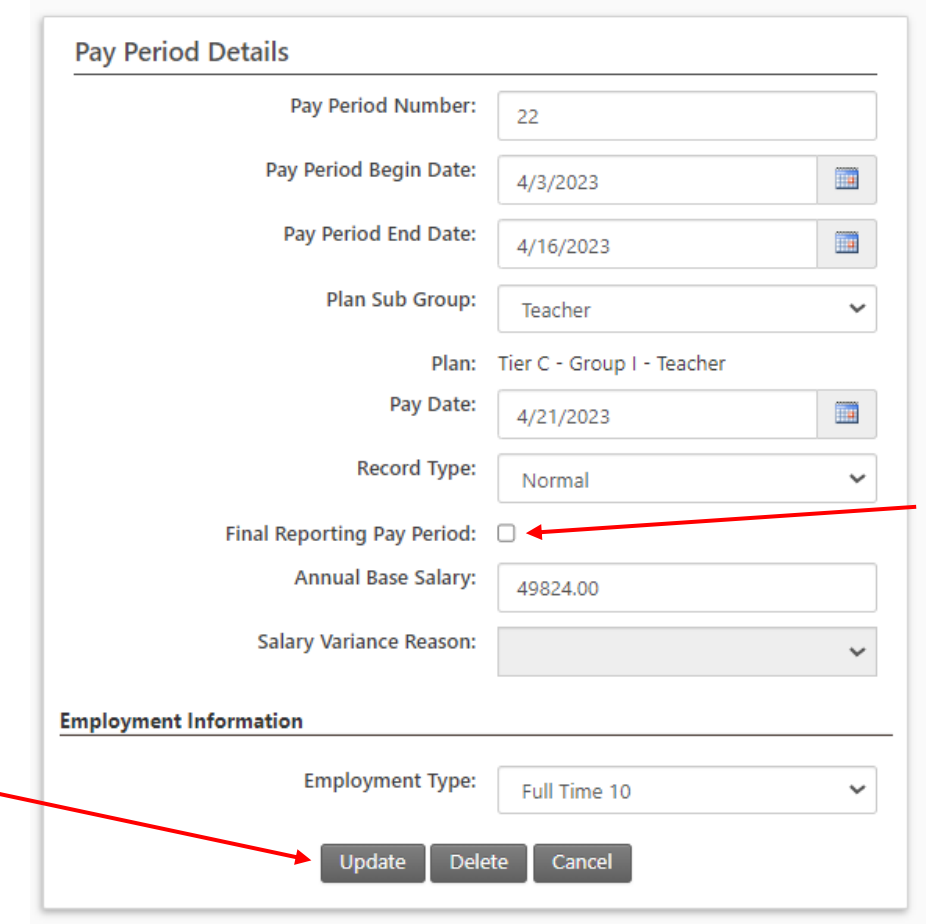